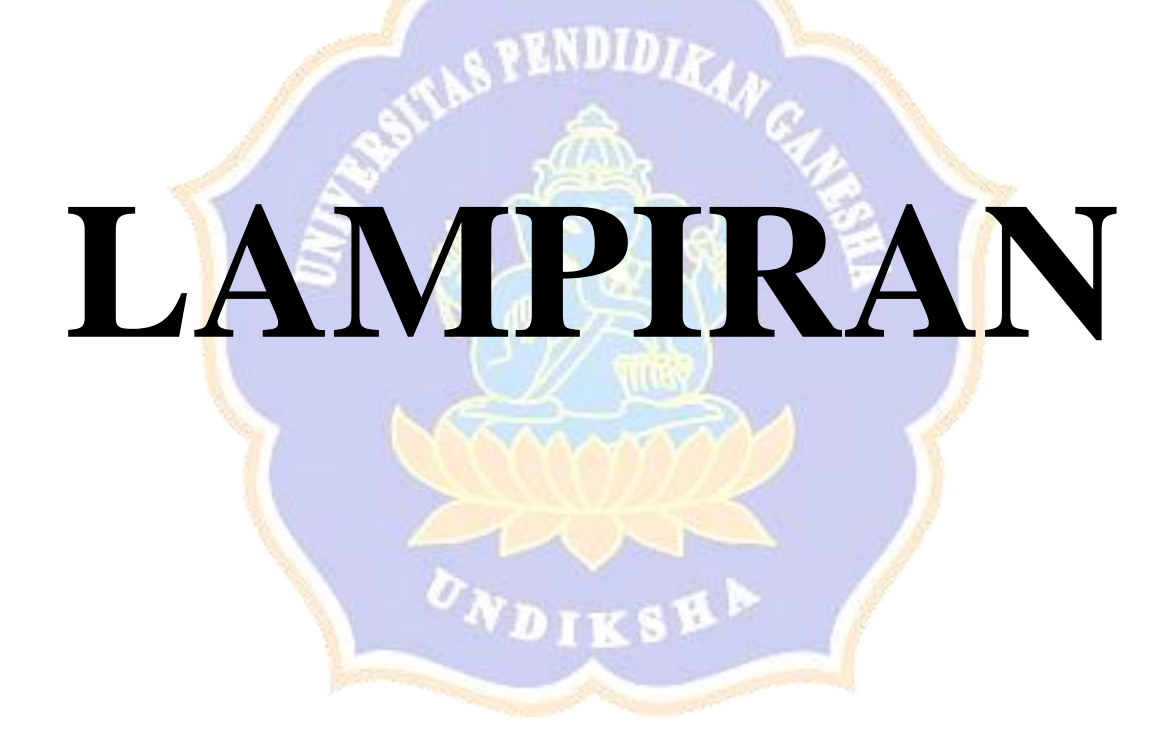

## **Lampiran 1. Hasil Wawancara**

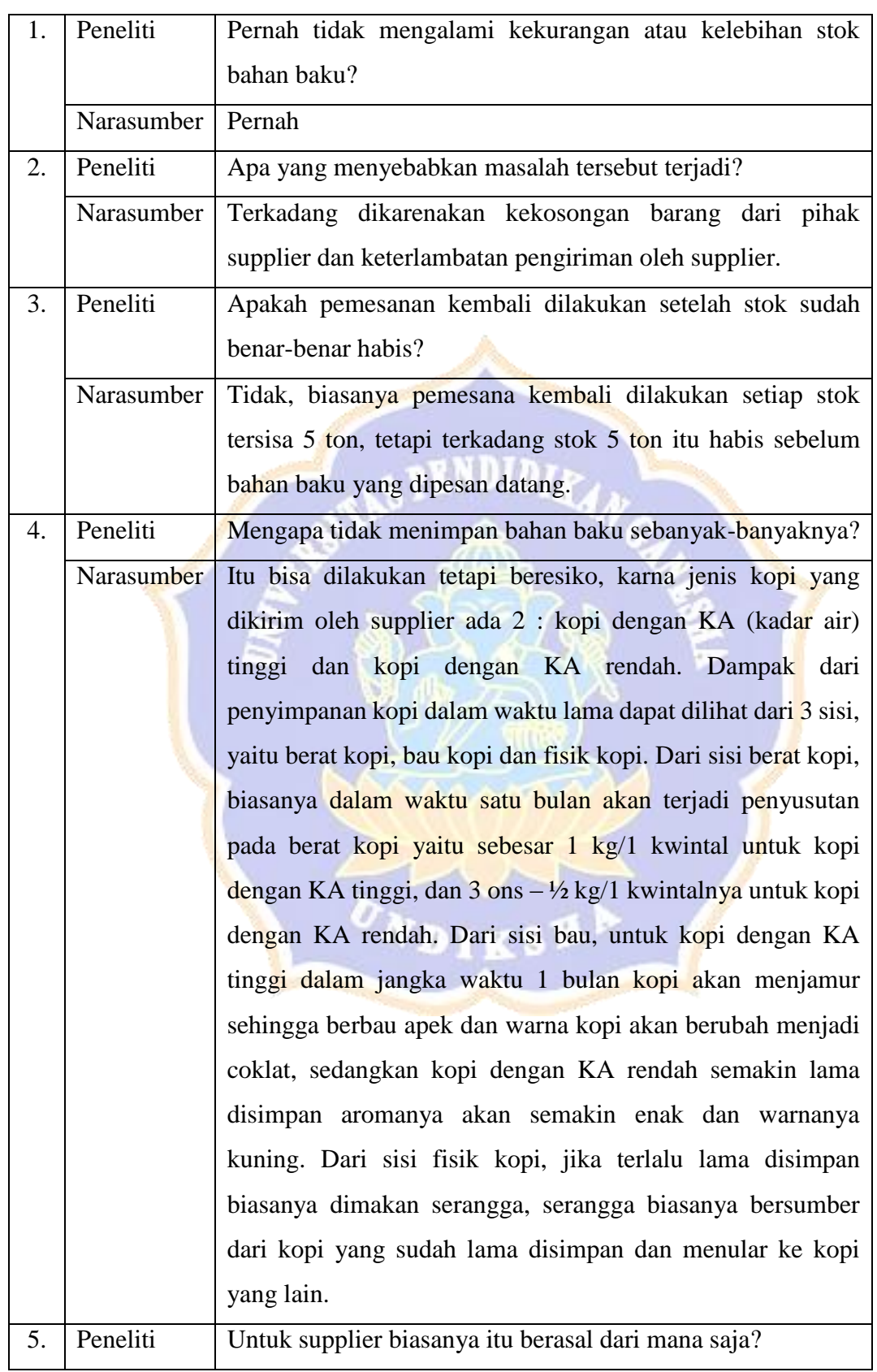

## **Narasumber : Bapak Saehudin (Kepala Gudang UD. SDH Jaya)**

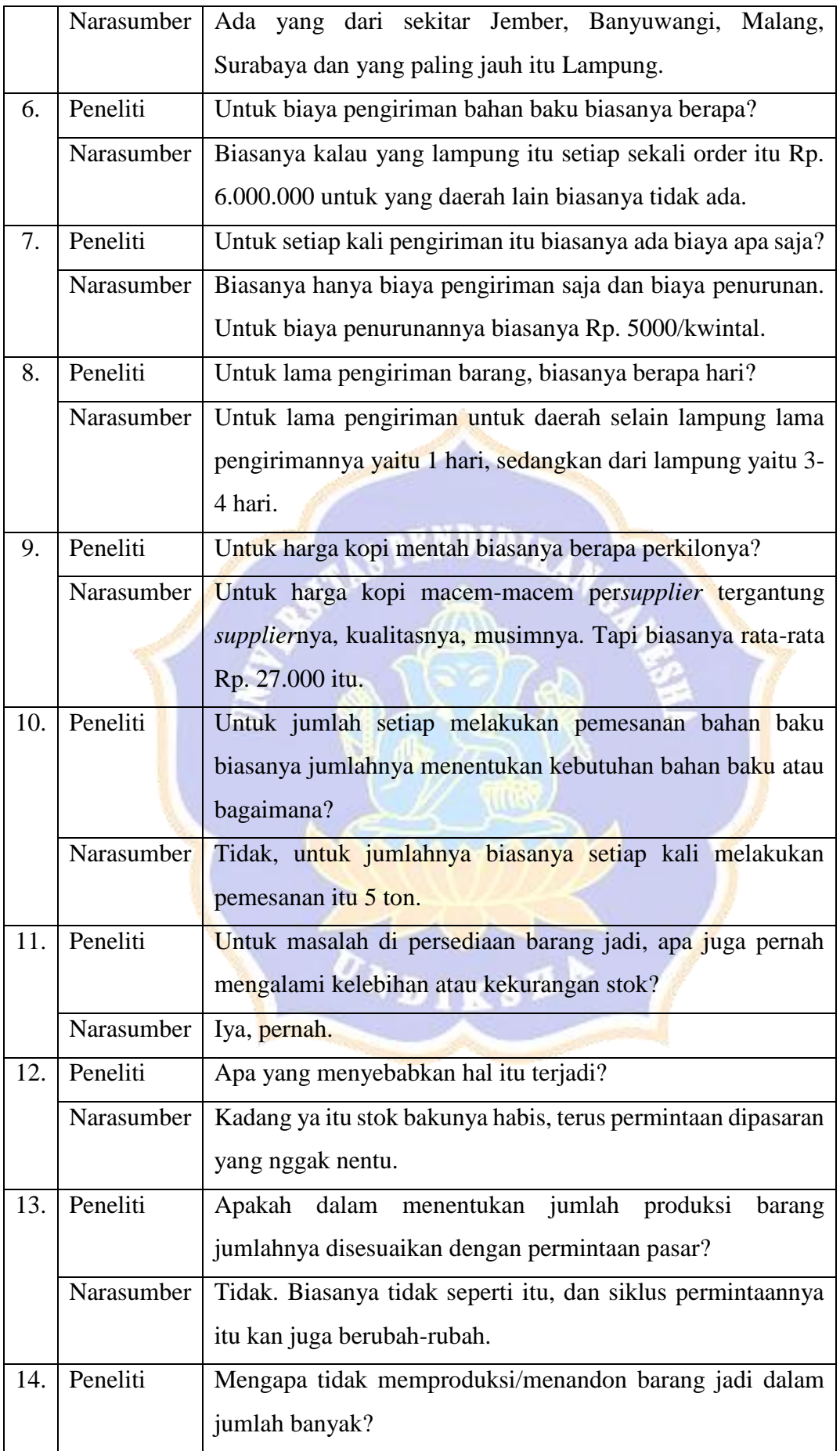

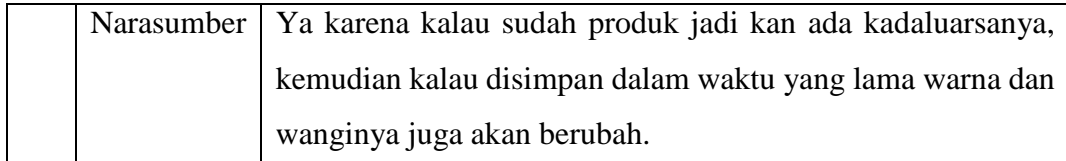

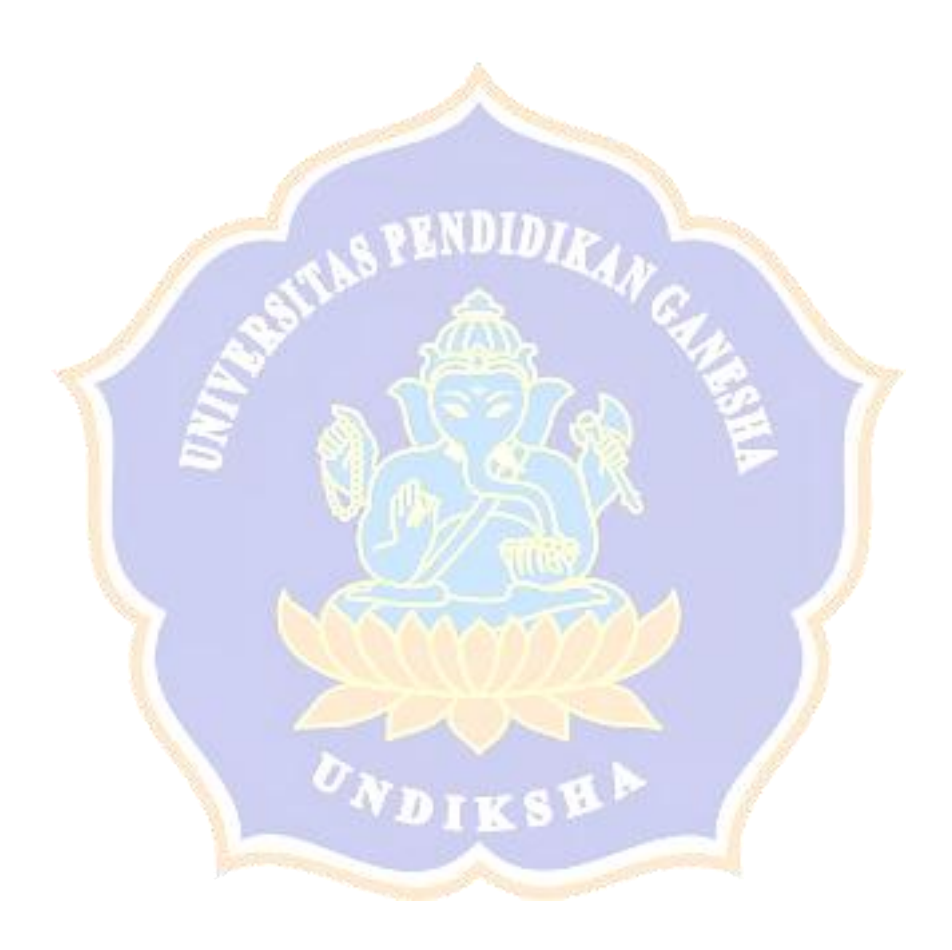

#### **Lampiran 2. Hasil Pengujian** *Blackbox*

# PENGUJIAN BLACK BOX PADA SITEM PENDUKUNG KEPUTUSAN SISTEM PENDUKUNG KEPUTUSAN PENGENDALIAN PERSEDIAAN KOPI DENGAN METODE ECONOMIC PRODUCTION QUANTITY (EPQ) DAN METODE ECONOMIC ORDER OUNTITY (EOQ).

: SAEHUDIO Nama Responden

### Petunjuk:

Berikan tanda centang (v) pada salah satu kotak yang telah disediakan.

Valid = Hasil yang diharapkan sesuai dengan keluaran yang dihasilkan oleh sistem.

Tidak Valid = Hasil yang diharapkan tidak sesuai dengan keluaran yang dihasilkan oleh sistem

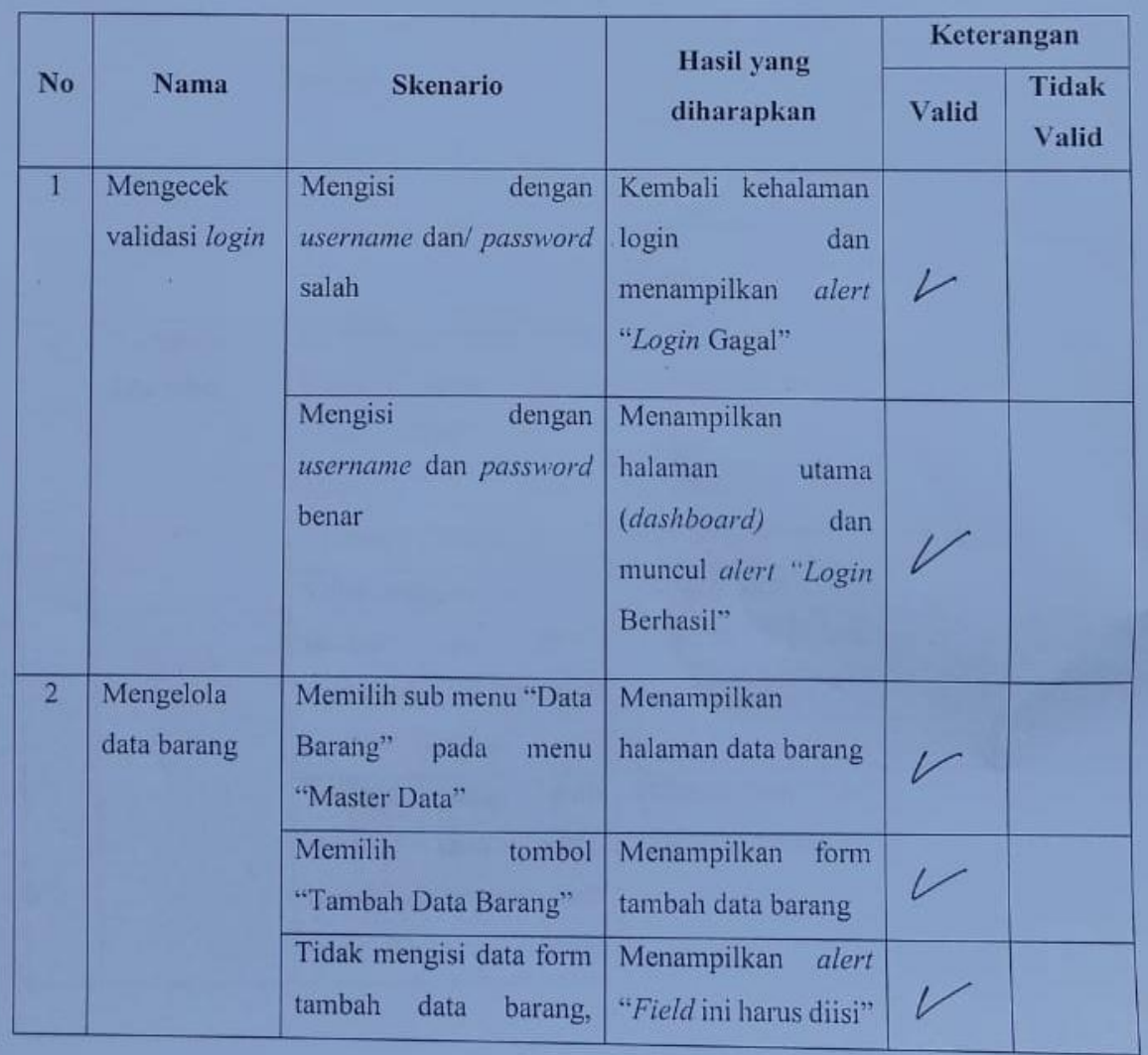

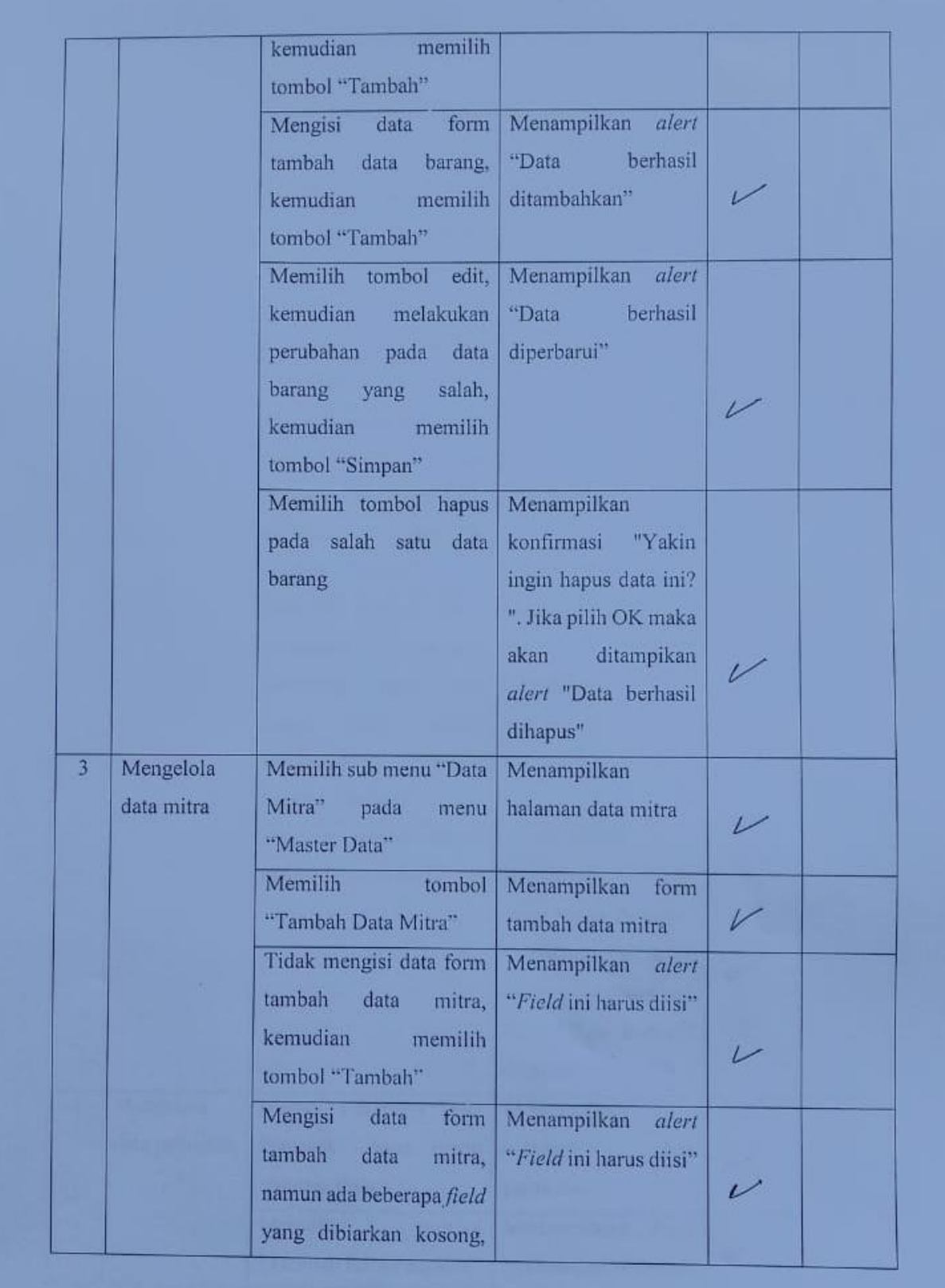

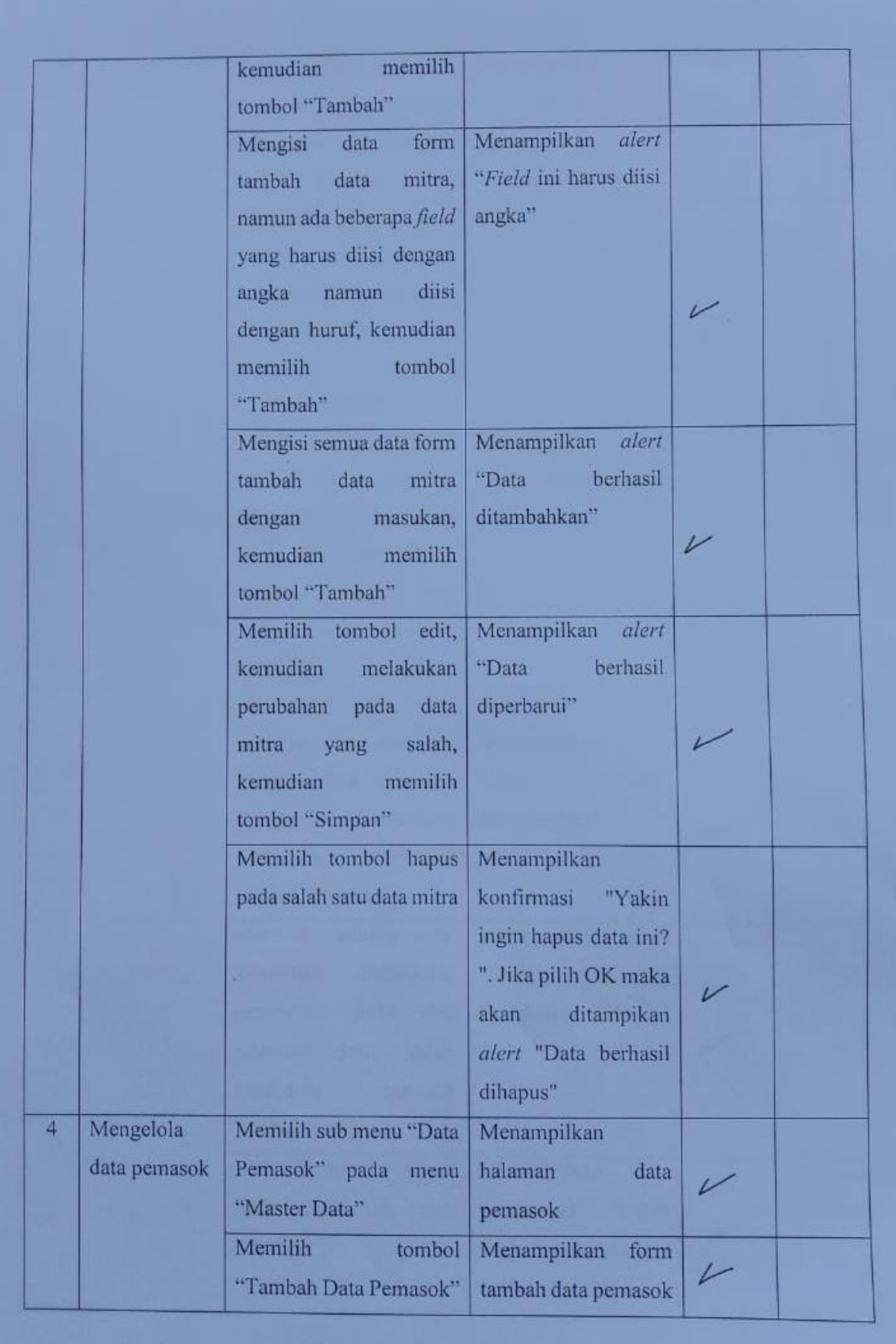

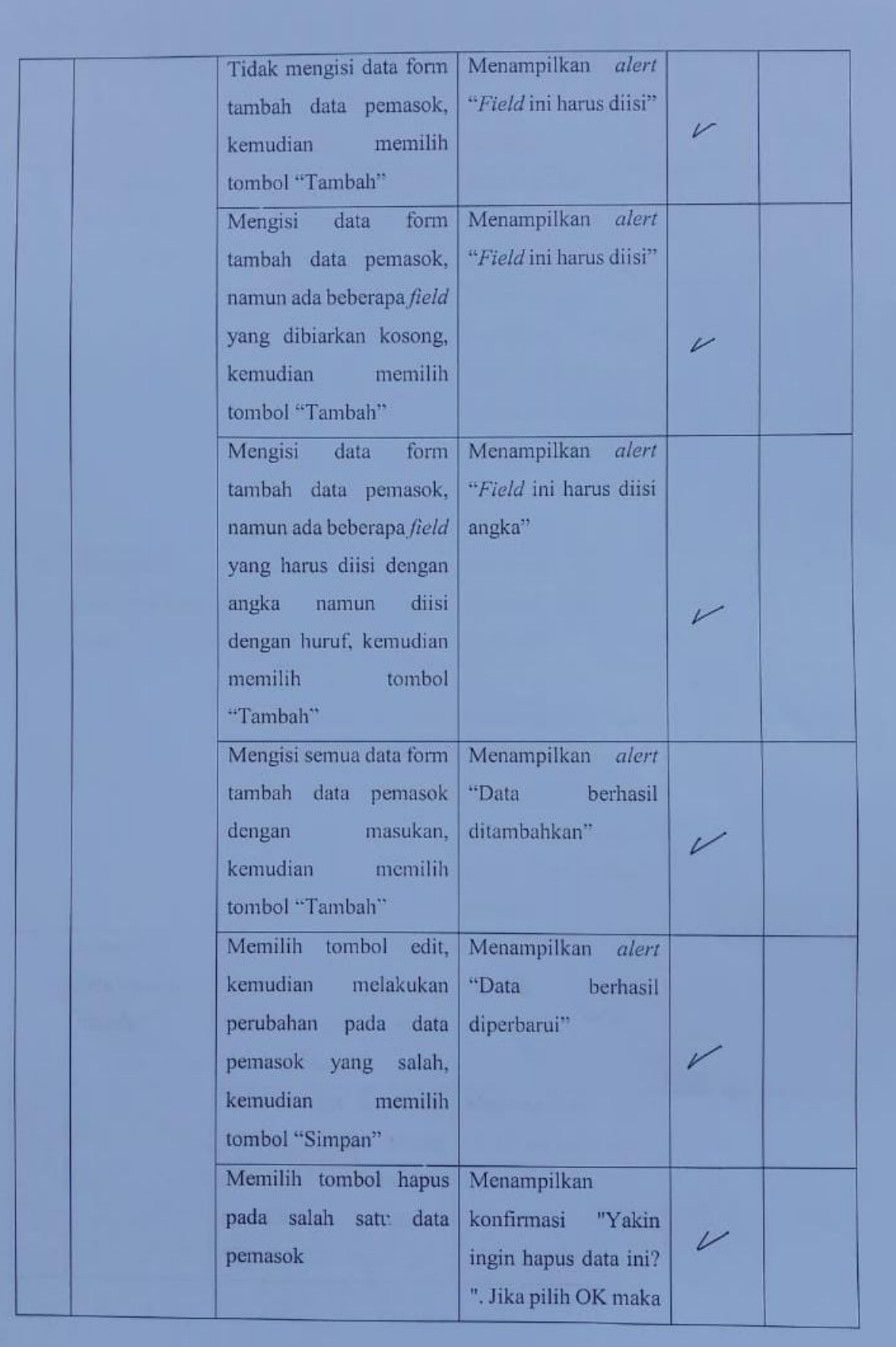

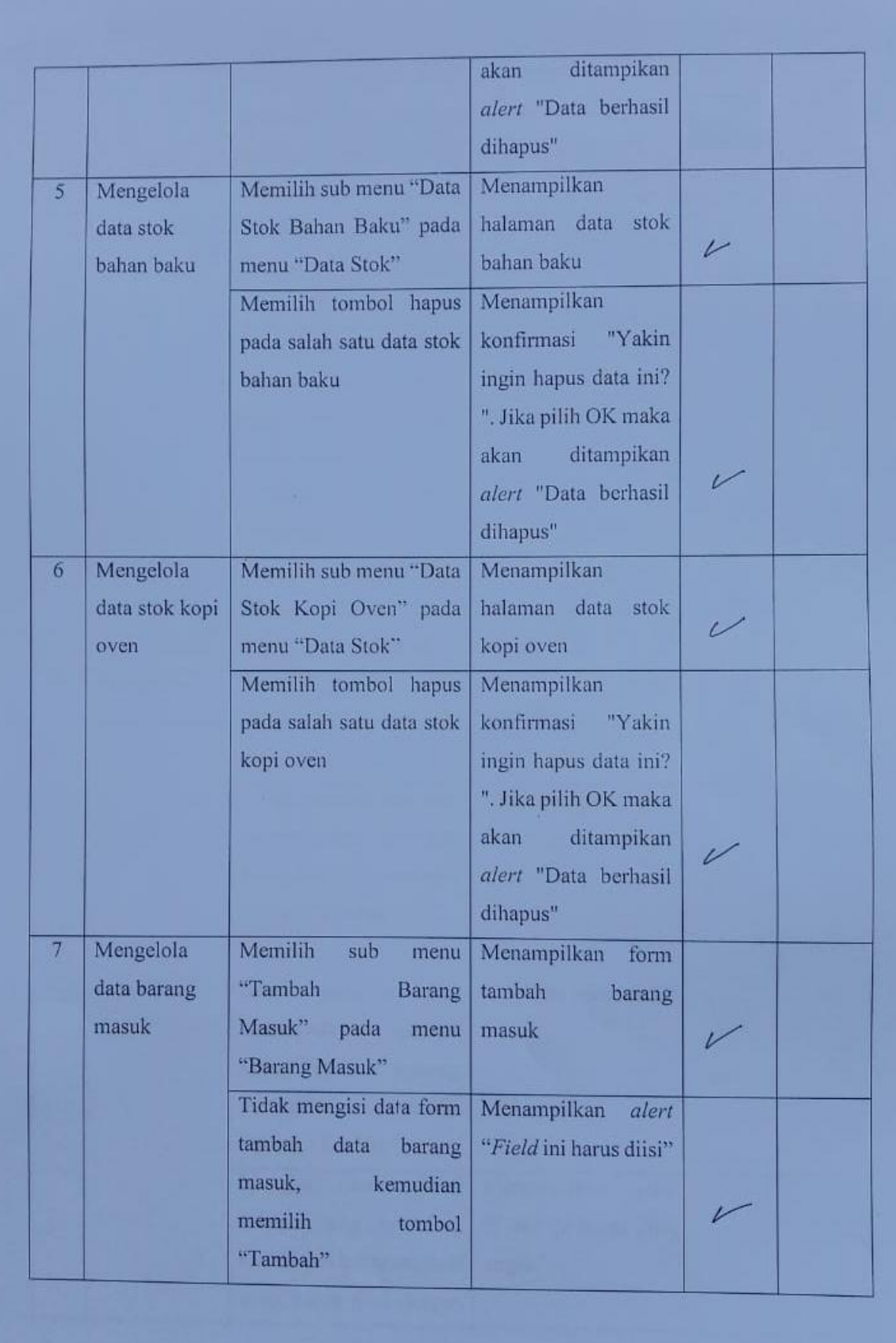

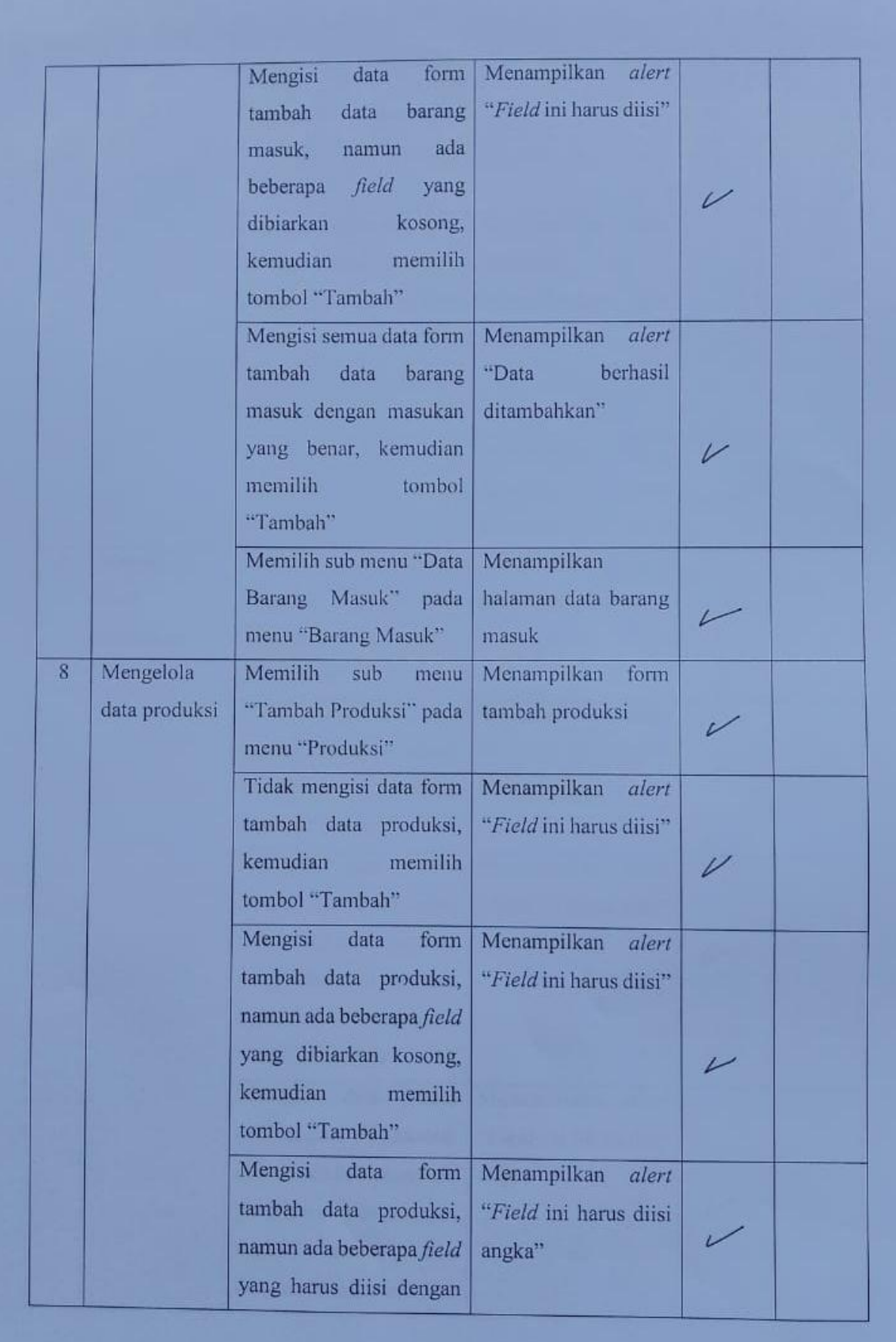

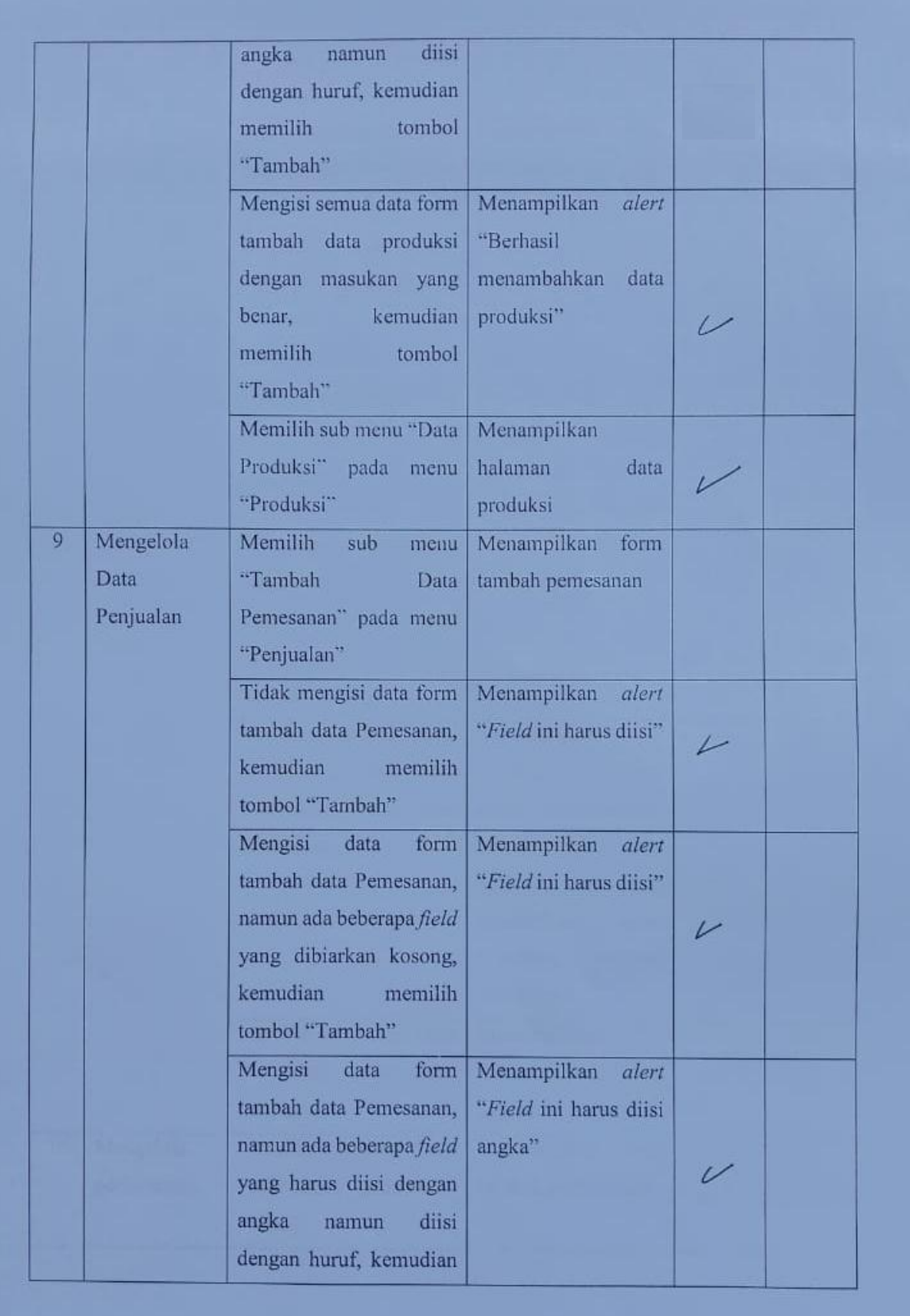

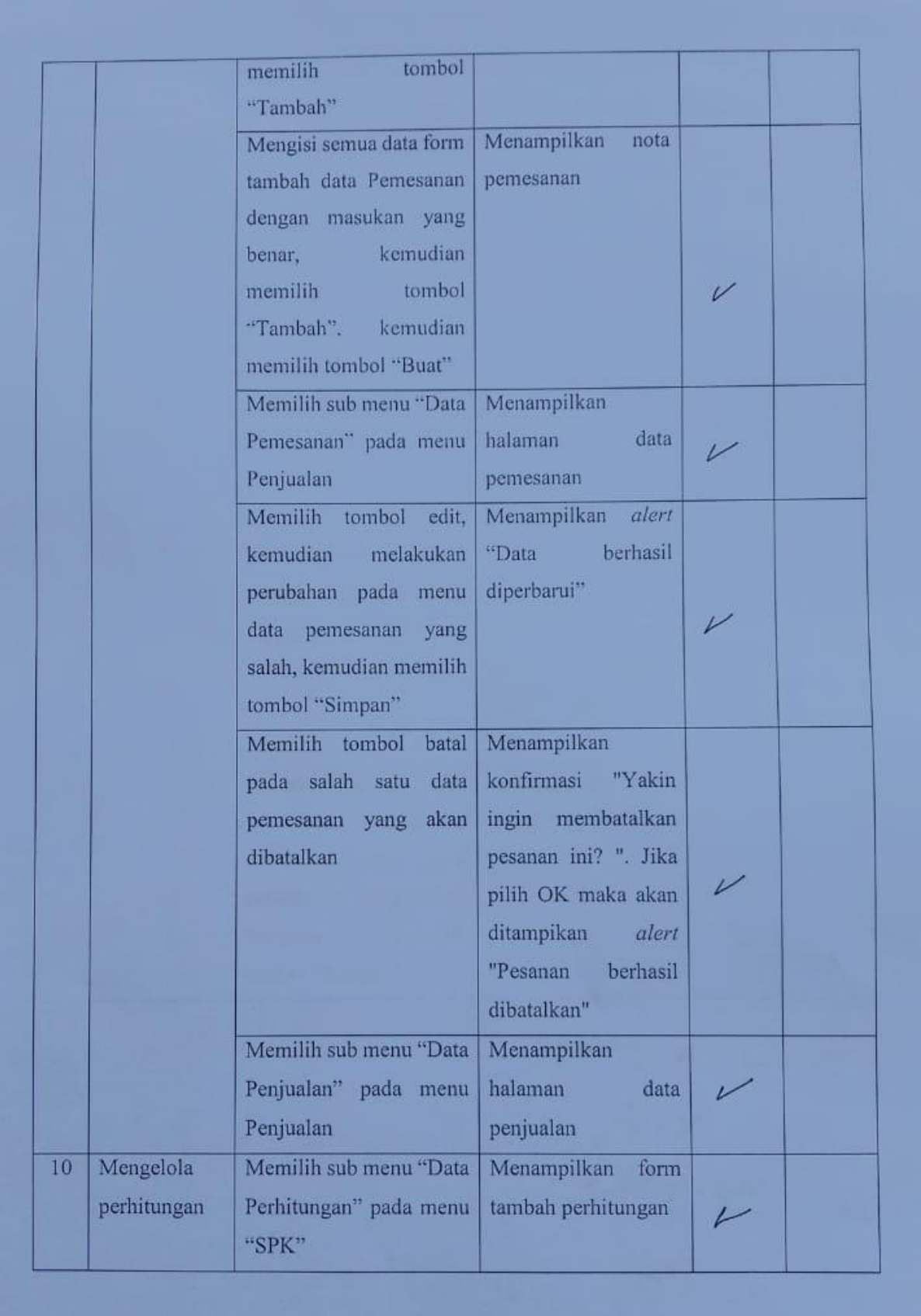

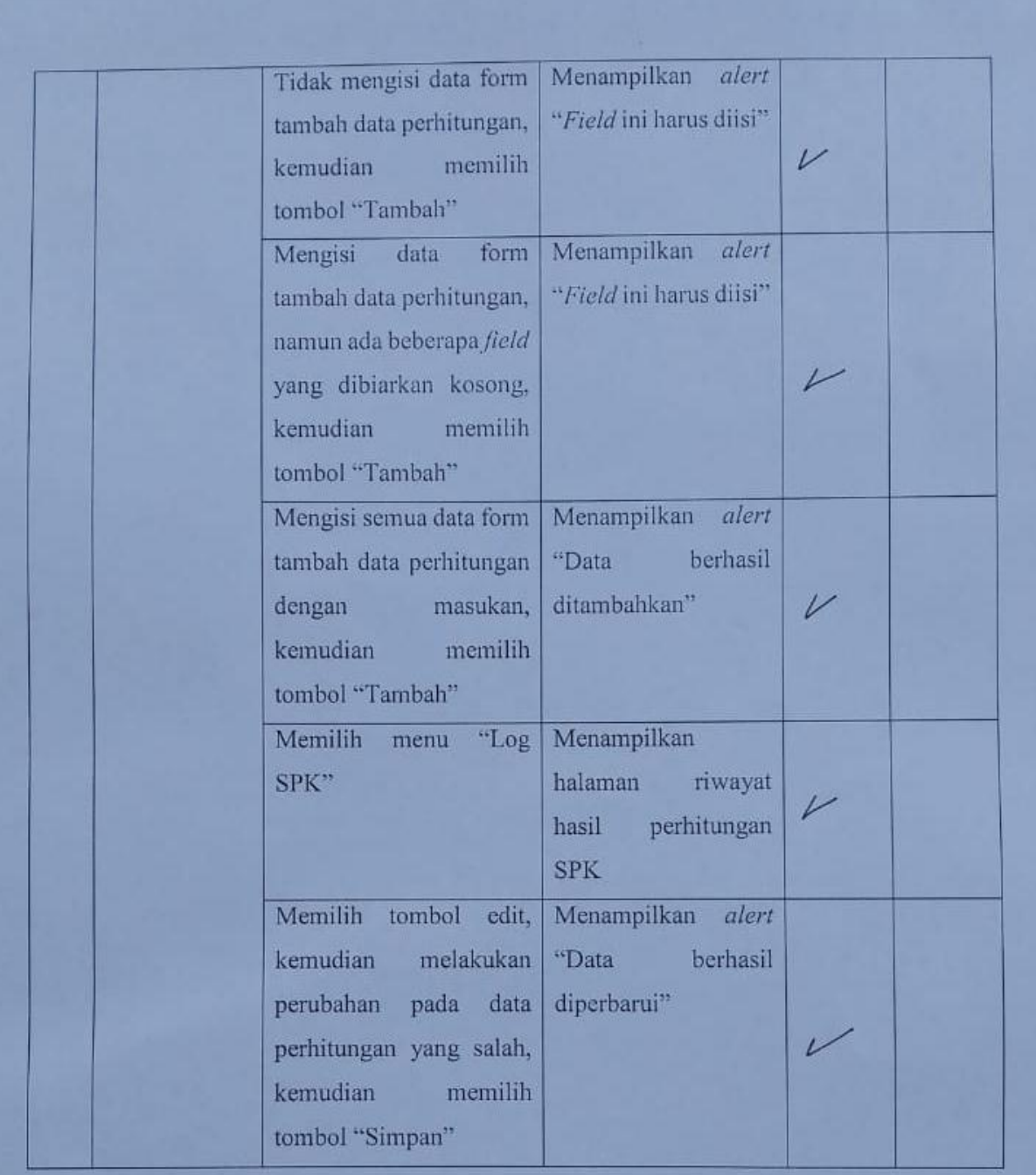

 $j$ *Ember* 20: Januari 2020

# **Lampiran 3. Hasil Pengujian** *Whitebox*

1. Pengujian menampilkan hasil perhitungan dengan metode EPQ

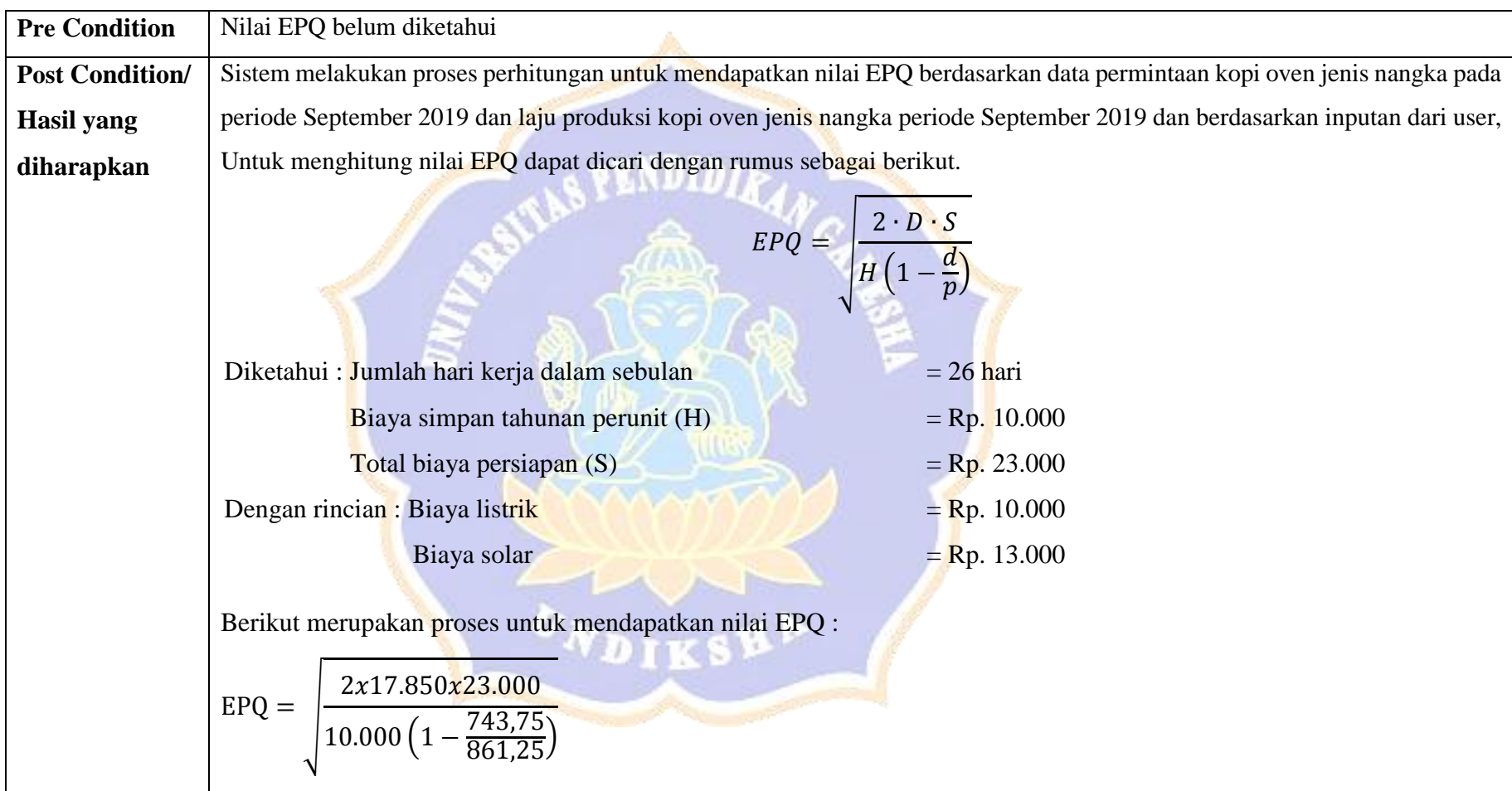

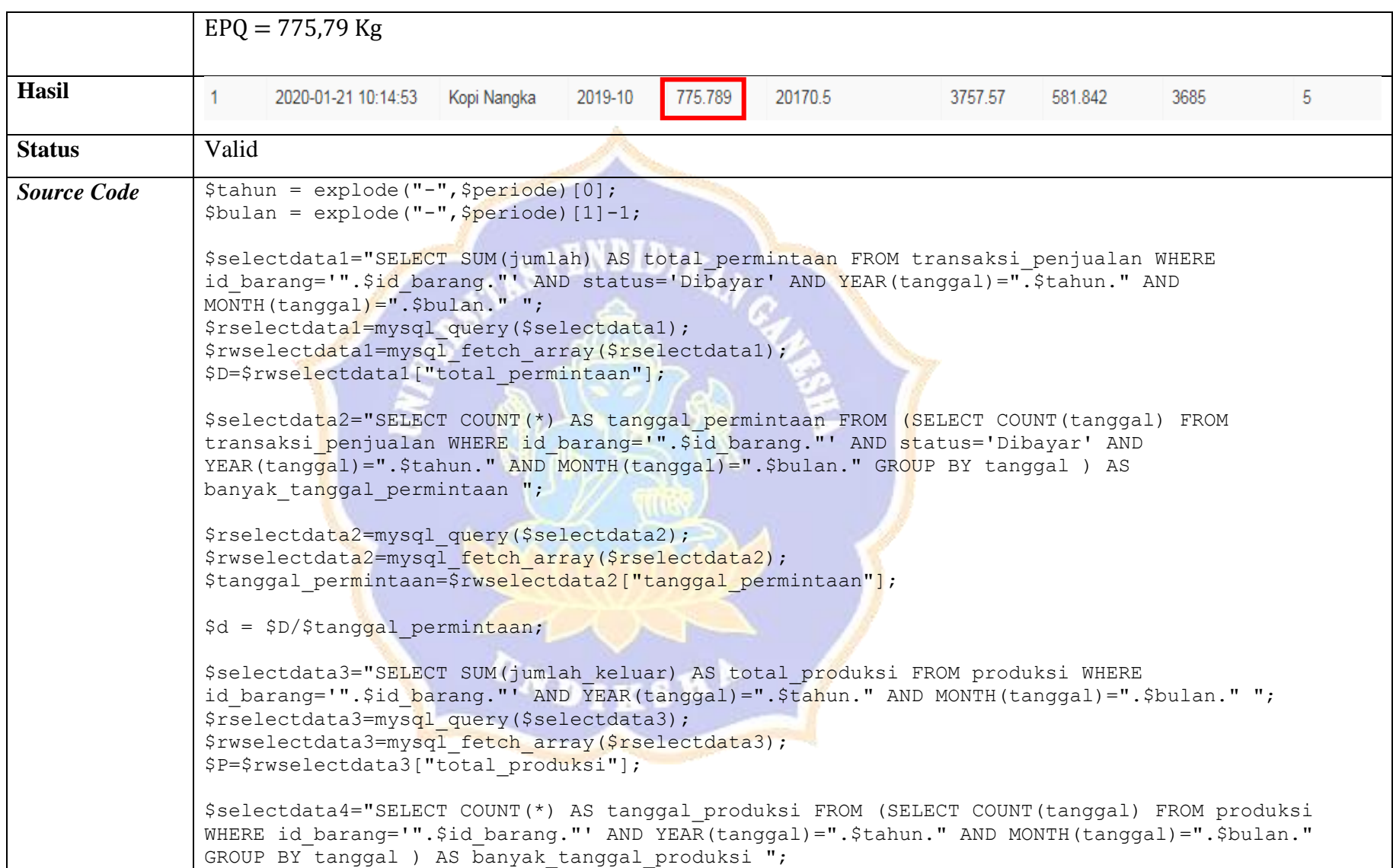

```
//Menentukan rata-rata jumlah produksi harian
$rselectdata4=mysql query($selectdata4);
$rwselectdata4=mysql fetch array($rselectdata4);
$tanggal produksi=$rwselectdata4["tanggal produksi"];
$p = $P/$tanggal_produksi;
if (\$D > 0 \$6 \$P > 0)//Mencari nilai EPQ
    $EPQ=SQRT((2*$D*$biaya_persiapan)/($biaya_simpan*(1-$d/$p)));
}
```
2. Pengujian menampilkan jumlah laju produksi bulanan

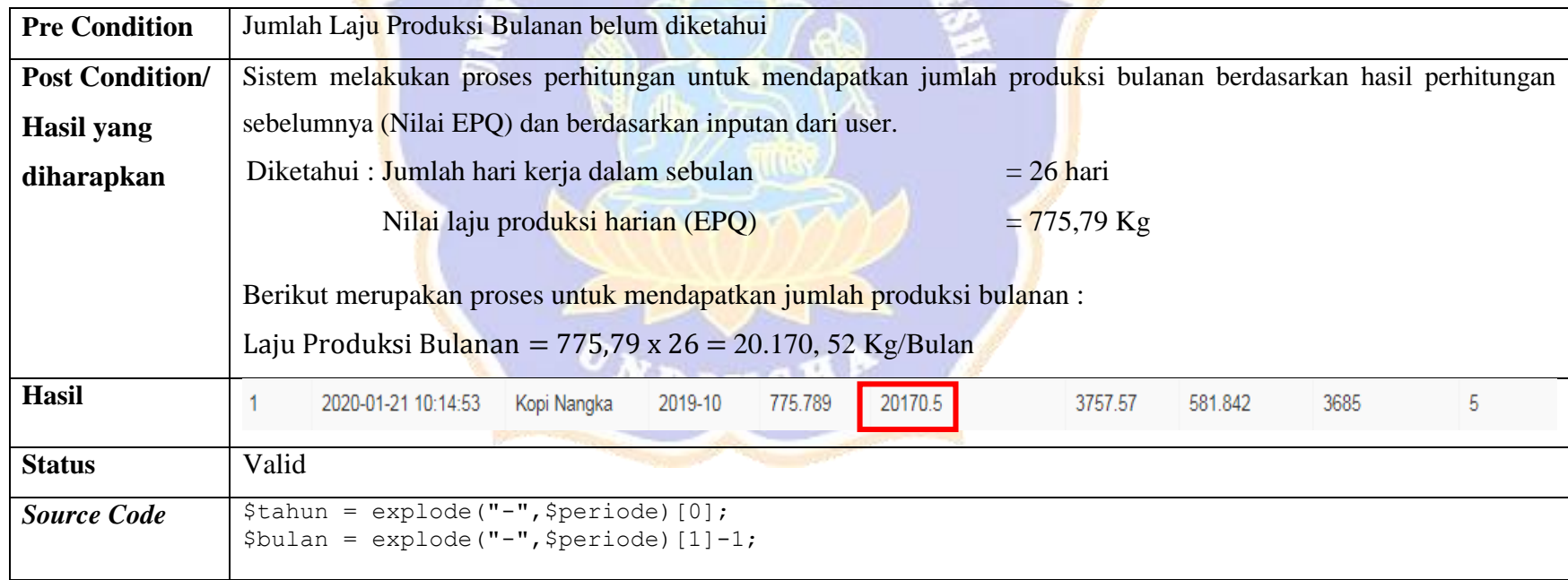

```
$selectdata1="SELECT SUM(jumlah) AS total_permintaan FROM transaksi_penjualan WHERE 
id barang='".$id barang."' AND status='Dibayar' AND YEAR(tanggal)=".$tahun." AND
MONTH(tanggal)=".$bulan." ";
$rselectdata1=mysql_query($selectdata1);
$rwselectdata1=mysql_fetch_array($rselectdata1);
$D=$rwselectdata1["total permintaan"];
$selectdata2="SELECT COUNT(*) AS tanggal_permintaan FROM (SELECT COUNT(tanggal) FROM 
transaksi penjualan WHERE id barang='". $id barang."' AND status='Dibayar' AND
YEAR(tanggal)=".$tahun." AND MONTH(tanggal)=".$bulan." GROUP BY tanggal ) AS
banyak tanggal permintaan ";
$rselectdata2=mysql_query($selectdata2);
$rwselectdata2=mysql_fetch_array($rselectdata2);
$tanggal permintaan=$rwselectdata2["tanggal permintaan"];
$d = $D/$tanggal permintaan;
$selectdata3="SELECT SUM(jumlah keluar) AS total produksi FROM produksi WHERE
id barang='".$id barang."' AND YEAR(tanggal)=".$tahun." AND MONTH(tanggal)=".$bulan." ";
$rselectdata3=mysql query($selectdata3);
$rwselectdata3=mysql_fetch_array($rselectdata3);
$P=$rwselectdata3["total_produksi"];
$selectdata4="SELECT COUNT(*) AS tanggal produksi FROM (SELECT COUNT(tanggal) FROM produksi
WHERE id barang='".$id barang."' AND YEAR(tanggal)=".$tahun." AND MONTH(tanggal)=".$bulan."
GROUP BY tanggal ) AS banyak tanggal produksi ";
//Menentukan rata-rata jumlah produksi harian
$rselectdata4=mysql query($selectdata4);
$rwselectdata4=mysql_fetch_array($rselectdata4);
$tanggal produksi=$rwselectdata4["tanggal produksi"];
$p = $P/$tanged produksi;
if (SD > 0 \& S \& SP > 0) {
//Mencari nilai EPQ
```
\$EPQ=SQRT((2\*\$D\*\$biaya\_persiapan)/(\$biaya\_simpan\*(1-\$d/\$p))); \$p\_bulanan = (\$EPQ\*\$jumlah\_hari); //Mencari total kebutuhan bahan baku/periode \$D\_bahanbaku = \$EPQ\*\$jumlah\_hari; }

3. Pengujian menampilkan hasil perhitungan dengan metode EOQ

![](_page_17_Picture_91.jpeg)

![](_page_18_Picture_86.jpeg)

```
$selectdata3="SELECT SUM(jumlah_keluar) AS total_produksi FROM produksi WHERE 
id barang='".$id barang."' AND YEAR(tanggal)=".$tahun." AND MONTH(tanggal)=".$bulan." ";
$rselectdata3=mysql_query($selectdata3);
$rwselectdata3=mysql fetch array($rselectdata3);
$P=$rwselectdata3["total_produksi"];
$selectdata4="SELECT COUNT(*) AS tanggal produksi FROM (SELECT COUNT(tanggal) FROM produksi
WHERE id barang='".$id barang."' AND YEAR(tanggal)=".$tahun." AND MONTH(tanggal)=".$bulan."
GROUP BY tanggal ) AS banyak tanggal produksi ";
//Menentukan rata-rata jumlah produksi harian
$rselectdata4=mysql query($selectdata4);
$rwselectdata4=mysql_fetch_array($rselectdata4);
$tanggal produksi=$rwselectdata4["tanggal produksi"];
$p = $P/\$tanged produksi;
if (SD > 0 & SP > 0 {
//Mencari nilai EPQ
$EPQ=SQRT((2*$D*$biaya persiapan)/($biaya_simpan*(1-$d/$p)));
$p$ bulanan = ($EPQ*$jumlah hari);//Mencari total kebutuhan bahan baku/periode
$D bahanbaku = $EPQ*$jumlah hari;
   if ($p bulanan > $D) {
   //Mencari nilai EOQ
   $EOQ=SQRT((2*$D_bahanbaku*$biaya_pesan)/$biaya_simpan);
    }
}
```
![](_page_19_Picture_1.jpeg)

# 4. Pengujian menampilkan nilai Frekuensi Pemesanan

![](_page_20_Picture_109.jpeg)

```
$rwselectdata1=mysql_fetch_array($rselectdata1);
$D=$rwselectdata1["total_permintaan"];
$selectdata2="SELECT COUNT(*) AS tanggal_permintaan FROM (SELECT COUNT(tanggal) FROM 
transaksi penjualan WHERE id barang='". $id barang."' AND status='Dibayar' AND
YEAR(tanggal)=".$tahun." AND MONTH(tanggal)=".$bulan." GROUP BY tanggal ) AS 
banyak tanggal permintaan ";
$rselectdata2=mysql query($selectdata2);
$rwselectdata2=mysql fetch array($rselectdata2);
$tanggal permintaan=$rwselectdata2["tanggal permintaan"];
ad = SD/5tanggal permintaan;
$selectdata3="SELECT SUM(jumlah keluar) AS total produksi FROM produksi WHERE
id barang='".$id barang."' AND YEAR(tanggal)=".$tahun." AND MONTH(tanggal)=".$bulan." ";
$rselectdata3=mysql_query($selectdata3);
$rwselectdata3=mysql_fetch_array($rselectdata3);
$P=$rwselectdata3["total_produksi"];
$selectdata4="SELECT COUNT(*) AS tanggal produksi FROM (SELECT COUNT(tanggal) FROM produksi
WHERE id barang='".$id barang."' AND YEAR(tanggal)=".$tahun." AND MONTH(tanggal)=".$bulan."
GROUP BY tanggal ) AS banyak_tanggal_produksi ";
//Menentukan rata-rata jumlah produksi harian
$rselectdata4=mysql_query($selectdata4);
$rwselectdata4=mysql fetch array($rselectdata4);
$tanggal produksi=$rwselectdata4["tanggal produksi"];
$p = $P/$tanged\, produksi;if (SD > 0 & SP > 0 {
//Mencari nilai EPQ
$EPQ=SQRT((2*$D*$biaya_persiapan)/($biaya_simpan*(1-$d/$p)));
$p$ bulanan = ($EPO*$jumlah hari);
```

```
//Mencari total kebutuhan bahan baku/periode
$D_bahanbaku = $EPQ*$jumlah_hari; 
   if ($p bulanan > $D) {
    //Mencari nilai EOQ
    $EOQ=SQRT((2*$D_bahanbaku*$biaya_pesan)/$biaya_simpan);
    //Mencari Frekuensi Pemesanan
     $f=$D_bahanbaku/$EOQ;
    }
}
```
5. Pengujian menampilkan nilai *Safety Stock*

![](_page_22_Picture_110.jpeg)

![](_page_23_Picture_92.jpeg)

```
$rwselectdata4=mysql_fetch_array($rselectdata4);
$tanggal produksi=$rwselectdata4["tanggal produksi"];
$p = $P/$tanggal productsi;if (SD > 0 & SP > 0 {
//Mencari nilai EPQ
$EPQ=SQRT((2*$D*$biaya_persiapan)/($biaya_simpan*(1-$d/$p)));
$p_bulanan = ($EPQ*$jumlah hari);
//Mencari total kebutuhan bahan baku/periode
$D bahanbaku = $EPQ*$jumlah hari;if ($p bulanan > $D) {
    //Mencari nilai EOQ
     $EOQ=SQRT((2*$D_bahanbaku*$biaya_pesan)/$biaya_simpan);
     //Mencari Frekuensi Pemesanan
     $f=$D_bahanbaku/$EOQ;
     //Mencari Safety Stock
     $ss=$EPQ*($persentase/100);
    }
}
```
6. Pengujian menampilkan nilai *Reorder Point*

![](_page_24_Picture_129.jpeg)

![](_page_25_Picture_88.jpeg)

```
$rselectdata2=mysql_query($selectdata2);
$rwselectdata2=mysql_fetch_array($rselectdata2);
$tanggal permintaan=$rwselectdata2["tanggal permintaan"];
```
 $\dots$   $\delta d = \frac{1}{2}D/\frac{2}{3}tan q$  permintaan;

```
$selectdata3="SELECT SUM(jumlah keluar) AS total produksi FROM produksi WHERE
id barang='".$id barang."' AND YEAR(tanggal)=".$tahun." AND MONTH(tanggal)=".$bulan." ";
$rselectdata3=mysql query($selectdata3);
$rwselectdata3=mysql fetch array($rselectdata3);
$P=$rwselectdata3["total_produksi"];
```

```
$selectdata4="SELECT COUNT(*) AS tanggal_produksi FROM (SELECT COUNT(tanggal) FROM produksi 
WHERE id barang='".$id barang."' AND YEAR(tanggal)=".$tahun." AND MONTH(tanggal)=".$bulan."
GROUP BY tanggal ) AS banyak tanggal produksi ";
```

```
//Menentukan rata-rata jumlah produksi harian
$rselectdata4=mysql_query($selectdata4);
$rwselectdata4=mysql_fetch_array($rselectdata4);
$tanggal produksi=$rwselectdata4["tanggal produksi"];
```

```
$p = $P/ $tanggal produksi;
```

```
if (SD > 0 \& SP > 0)//Mencari nilai EPQ
$EPQ=SQRT((2*$D*$biaya_persiapan)/($biaya_simpan*(1-$d/$p)));
```

```
$p$ bulanan = ($EPO*$jumlah hari);
```

```
//Mencari total kebutuhan bahan baku/periode
$D bahanbaku = $EPQ^{\star}$iumlah hari;
   if ($p bulanan > $D) {
    //Mencari nilai EOQ
    $EOQ=SQRT((2*$D_bahanbaku*$biaya_pesan)/$biaya_simpan);
     //Mencari Frekuensi Pemesanan
     $f=$D_bahanbaku/$EOQ;
```
//Mencari Safety Stock \$ss=\$EPQ\*(\$persentase/100);

//Mencari Reorder Point \$rop=(\$EPQ\*\$lead\_time)+\$ss; }

}

![](_page_27_Picture_2.jpeg)

#### **Lampiran 4. Hasil Pengujian Uji Kesuaian**

Dari tahap perancangan peneliti membuat rancangan perhitungan manual mengenai Sistem Pendukung Keputusan Pengendalian Persediaan Kopi Dengan Metode *Economic Production Quantity* (EPQ) Dan Metode *Economic Order Quantity* (EOQ) dan pada tahap *construction* perhitungan tersebut diimplementasikan menjadi sistem. Adapun uji kesesuain antara perhitungan manual pada sistem sebagai berikut.

a. Perhitungan dengan metode EPQ

Implementasi hasil perhitungan dengan metode EPQ pada sistem.

![](_page_28_Picture_118.jpeg)

Dari inputan yang telah dilakukan pada perhitungan manual dengan metode EPQ didapatkah hasil sebagai berikut.

$$
EPQ = \frac{2x17.850x23.000}{10.000\left(1 - \frac{743.75}{861.25}\right)}
$$

 $EPQ = 775,79$  Kg

Berdasarkan perhitungan manual, didapatkan nilai EPQ yaitu 775,79 Kg dan berdasarkan hasil perhitungan yang dilakukan oleh distem didapatkan nilai EPQ yaitu 775,789 Kg (dibulatkan menjadi 775,79 Kg). Hal ini menunjukkan bahwa hasil perhitungan manual dan hasil perhitungan sistem tersebut tidak ada perbedaan, sehingga dapat dikatakah bahwa hasil antara perhitungan manual dan sistem sudah sesuai.

b. Perhitungan dengan metode EOQ

Implementasi hasil perhitungan dengan metode EPQ pada sistem.

![](_page_29_Picture_98.jpeg)

Dari inputan yang telah dilakukan pada perhitungan manual dengan metode EOQ didapatkah hasil sebagai berikut.

$$
EOQ = \sqrt{\frac{2x20.170,52x3.500.000}{10.000}}
$$

 $EOQ = 3.757, 6$  Kg/Order

Berdasarkan perhitungan manual, didapatkan nilai EOQ yaitu 3.757,6 Kg dan berdasarkan hasil perhitungan yang dilakukan oleh distem didapatkan nilai EOQ yaitu 3.757,57 Kg (dibulatkan menjadi 3.757,6 Kg). Hal ini menunjukkan bahwa hasil perhitungan manual dan hasil perhitungan sistem tersebut tidak ada perbedaan, sehingga dapat dikatakah bahwa hasil antara perhitungan manual dan sistem sudah sesuai.

c. Mencari frekuensi pemesanan

Implementasi hasil perhitungan mencari nilai frekuensi pemesanan pada sistem.

![](_page_29_Picture_99.jpeg)

Dari inputan yang telah dilakukan pada perhitungan manual untuk mecari nilai frekuensi pemesanan didapatkah hasil sebagai berikut.

$$
F = \frac{20.170,52}{3.757,6}
$$

F = 5,37 dibulatkan menjadi 5 Kali

Berdasarkan perhitungan manual, didapatkan nilai frekuensi pemesanan yaitu 5,37 kali (dibulatkan menjadi 5 kali) dan berdasarkan hasil perhitungan yang dilakukan oleh distem didapatkan nilai frekuensi pemesanan yaitu 5 kali. Hal ini menunjukkan bahwa hasil perhitungan manual dan hasil perhitungan sistem tersebut tidak ada perbedaan, sehingga dapat dikatakah bahwa hasil antara perhitungan manual dan sistem sudah sesuai.

d. Mencari nilai *safety stock*

Implementasi hasil perhitungan mencari nilai *safety stock* pada sistem.

775.789 2020-01-21 10:14:53 Kopi Nangka 2019-10 20170.5 3757.57 581.842 3685

Dari inputan yang telah dilakukan pada perhitungan manual untuk mecari nilai *safety stock* didapatkah hasil sebagai berikut.

$$
SS = 775,79*(75/100)
$$

 $SS = 581,84$  Kg

Berdasarkan perhitungan manual, didapatkan nilai *safety stock* yaitu 581,84 Kg dan berdasarkan hasil perhitungan yang dilakukan oleh distem didapatkan nilai *safety stock* yaitu 581,842 Kg (dibulatkan menjafi 581,84 Kg). Hal ini menunjukkan bahwa hasil perhitungan manual dan hasil perhitungan sistem tersebut tidak ada perbedaan, sehingga dapat dikatakah bahwa hasil antara perhitungan manual dan sistem sudah sesuai.

e. Mencari nilai *reorder point*

Implementasi hasil perhitungan mencari nilai *reorder point* pada sistem.

2020-01-21 10:14:53 20170.5 581.842 Kopi Nangka 2019-10 775.789 3757.57 3685

Dari inputan yang telah dilakukan pada perhitungan manual untuk mecari nilai *reoder point* didapatkah hasil sebagai berikut.

 $ROP = (775,79 * 4) + 581,84$ 

 $ROP = 3.685 Kg$ 

Berdasarkan perhitungan manual, didapatkan nilai *reorder point* yaitu 3.685 Kg dan berdasarkan hasil perhitungan yang dilakukan oleh distem didapatkan nilai *safety stock* yaitu 3685 Kg. Hal ini menunjukkan bahwa hasil perhitungan manual dan hasil perhitungan sistem tersebut tidak ada perbedaan, sehingga dapat dikatakah bahwa hasil antara perhitungan manual dan sistem sudah sesuai.

![](_page_31_Picture_2.jpeg)

### **Lampiran 5. Rancangan Pengujian Respon Pengguna**

## **PENGUJIAN** *SYSTEM USABILITY SCALE* **PADA SITEM PENDUKUNG KEPUTUSAN SISTEM PENDUKUNG KEPUTUSAN PENGENDALIAN PERSEDIAAN KOPI DENGAN METODE** *ECONOMIC PRODUCTION QUANTITY* **(EPQ) DAN** *METODE ECONOMIC ORDER QUNTITY* **(EOQ).**

Nama Responden :

### **Petunjuk :**

Berikan tanda centang  $(\checkmark)$  pada salah satu kotak yang telah disediakan.

1 = Sangat Tidak Setuju, 2 = Tidak Setuju, 3 = Kurang Setuj, 4 = Setuju, 5 = Sangat Setuju

![](_page_32_Picture_148.jpeg)

...........,............ Januari 2020

![](_page_33_Picture_3.jpeg)

#### **Lampiran 6. Hasil Pengujian Respon Pengguna**

Adapun cara perhitungan kuesioner SUS adalah sebagai berikut.

1. Menentukan bobot penilaian

![](_page_34_Picture_103.jpeg)

Penentuan bobot ditentukan berdasarkan skala Likert.

- 2. Proses Pengolahan data
	- a) Untuk pernyataan nomor ganjil,skor setiap pernyataan dihitung dari nilai jawaban yang dipilih, dikurangi 1. Misalnya pernyataan nomor 1 dijawab dengan "Setuju" memiliki skor 4, maka untuk pernyataan nomor 1 adalah 4-  $1=3.$
	- b) Untuk pernyataan nomor genap, skor setiap pernyataan adalah 5, dikurangi dari nilai skor pernyataan yang dipilih. Misalnya pernyataan nomor 2 dijawab dengan "Ragu-ragu" memiliki skor 3, maka skor untuk pernyataan nomor 2 adalah 5-3=2.
	- c) Selanjutnya nilai tiap skor untuk setiap pernyataan dikalikan dengan 2,5 lalu dijumlahkan. Jumllah skor yang dihasilkan masing-masing responden akan berkisar antara 0-100.
	- d) Untuk perhitungan jumlah total nilai SUS adalah dengan menjumlahkan total skor masing-masing responden dan rata-rata hasil evaluasi *usability*  diperoleh dari jumlah total nilai SUS dibagi dengan jumlah responden.

3. Adapun rating dan skala konversi skor rerata SUS adalah sebagai berikut :

0-25 *worst imaginable* 

26-39 *poor* 

40-52 *ok* 

53-74 *good* 

75-85 *excellent* 

86-100 *best imaginable*

Dalam uji *usability testing* ini ada 1 responden yang diuji (hasil terlampir di lampiran) dengan angket yang sudah dirancang sebelumnya dengan hasil seperti AS PENDIDIRAN berikut.

![](_page_35_Picture_142.jpeg)

Dari hasil perhitungan *evaluasi usability* diperoleh nilai SUS sebesar 82,5 %. Hal ini menunjukan bahwa tingkat usabilitas sistem tergolong dalam kategori *excellent* atau baik dan dapat diterima serta dapat dengan mudah digunakan oleh pengguna.

## PENGUJIAN SYSTEM USABILITY SCALE PADA SITEM PENDUKUNG KEPUTUSAN SISTEM PENDUKUNG KEPUTUSAN PENGENDALIAN PERSEDIAAN KOPI DENGAN METODE ECONOMIC PRODUCTION QUANTITY (EPQ) DAN METODE ECONOMIC ORDER QUNTITY (EOQ).

Nama Responden : SAEHUDIO

Petunjuk:

Berikan tanda centang (v) pada salah satu kotak yang telah disediakan. 1 = Sangat Tidak Setuju, 2 = Tidak Setuju, 3 = Kurang Setuj, 4 = Setuju, 5 = Sangat Setuju

![](_page_36_Picture_28.jpeg)

 $\int 10^{3}$ <br>Hal Januari 2020<br>(SAEHLIDIO)

153

## **Lampiran 7. Dokumentasi**

![](_page_37_Picture_1.jpeg)

![](_page_37_Picture_2.jpeg)

![](_page_37_Picture_3.jpeg)

![](_page_37_Picture_5.jpeg)

![](_page_37_Picture_6.jpeg)

![](_page_37_Picture_7.jpeg)